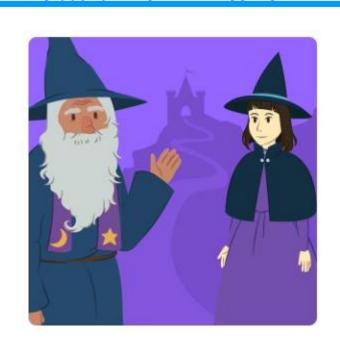

Year 3s, you have been challenged to create a story on Scratch.

Your story should include some interesting characters who can have a conversation and a fantastic background that you choosel

You can have a go at creating your story by clicking link to the video guide below:

https://scratch.mit.edu/projects/editor/?tutorial=t ell-a-story

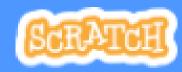

Click on the picture above to take you to the Scratch website!

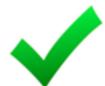

Completed your story?

Ask someone at home to watch your story and tell you two things that they liked about it!